# LP12 探照广播一体机说明书 用户说明书 (V2.2) 2023.11.8

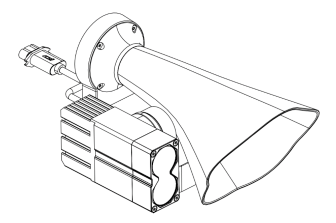

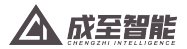

# 目录

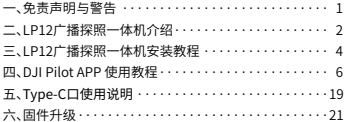

#### 一、免责声明与警告

咸谢你购买成至智能产品。本文所提及的内容关系到 您的安全以及合法权益与责任。使用本产品之前,请仔细 阅读本文以确保已对产品进行正确的设置。不遵循和不按 昭本文的说明与警告来操作可能会给你和周围的人带来伤 事、损坏本产品或其它周围的物品。本文档及所有相关的 文档最终解释权归成至智能所有。如有更新, 恕不另行通 知。请访问www.gzczzn.com 官方网站以获取最新的产品 信息。

#### 警告事项

1P12 探照广播--休机属于精密设备, 机休需要极高的密封 性以防尘防水。如遇硬件问题,请返厂联系售后服务,切 勿自行拆卸维修,否则将失去保修、维修资格。

#### 注音事项

1、近距离或者室内使用喊话功能会对人耳听力造成永久性 伤害! 请谨慎使用!

2、探照灯内含精密光学设备,请勿自行拆卸!光照强度 高,请勿直视出光口!

#### 二. IP12 探昭广播一体机介绍

成至1P12探昭广播一体机是一款专门为大疆经纬 M30行业无人机设计的探照喊话二合一负载设备。以流体 美学的设计理念、在挑战性能极限的同时、兼顾艺术品 味, 更可有效降低风阻, 提升于人机飞行作业的续航能 力。1P12是至今为止效率最高的成至照明及扩音产品,将 GL系列云台探照灯的成像光学技术与MP系列数字语音广播 系统的IRAD远距离扬声技术融为一体,日体积重量极其轻 巧。仅重280克,有效照明距离150米,有效扬声距离 300米, 能够满足安防巡逻与山林搜救等任务场景的实战需 求。通过与D.ILPilot APP 深度融合,可快速调用喊话器与 灯光所有功能、并同时兼容成至APP县浮窗、让操作功能更 加便利。

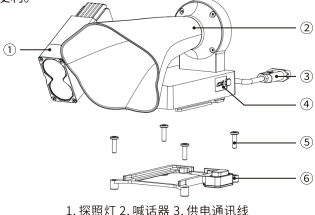

4. Type-C口 5. M3螺丝 6. 快拆支架

#### 技术参数

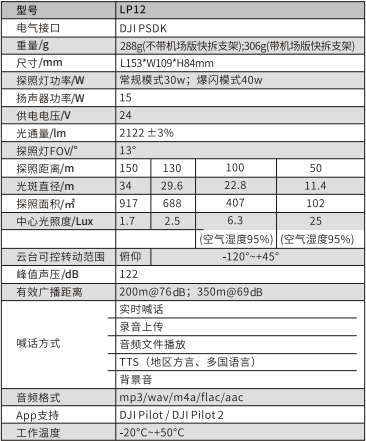

#### 三、LP12 探照广播一体机安装教程

1. 在DH经纬M30上安装快拆支架。使用H20六角螺丝刀 以及M3×10螺丝,将快拆支架安装在M30飞行器上。

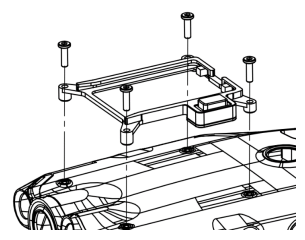

2、将LP12探照广播一体机, 沿着快拆架滑轨, 滑动至滑 轨尽头,并摇动LP12底部确保安装到位。

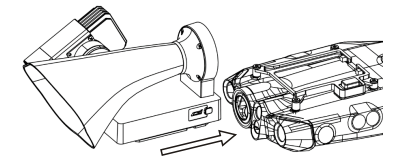

3、将LP12的供电通讯线,与经纬M30飞行器上的PSDK插 口连接。(注意:请勿带电操作)

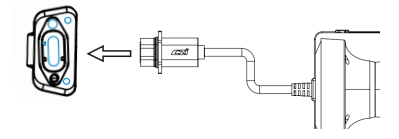

# 四、DJI Pilot APP 使用教程

1. 占击DII Pilot讲 入主思面, 思面右边显示出I P12 PSDK字样,说明负载识别成功,可进行下一步操作,点击 进入飞行界面。

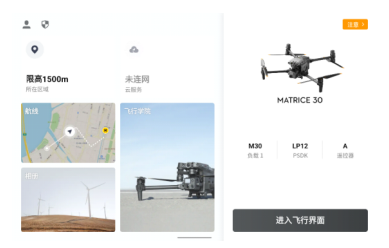

2、进入到飞行界面,点击屏幕右下角"PSDK"按钮,会 显示负载部分控件。

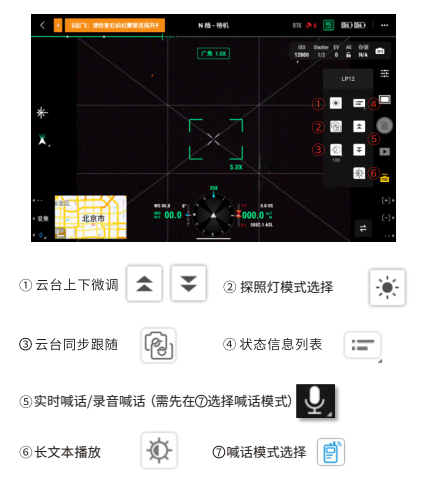

- 2013: 150000 one de c ГĦ E  $=$ ₹  $\pm$ n F. 図 п, **v** (6)  $\bullet$ m 北京市
- 3、探照灯开关及模式选择

4、选择喊话模式

#### 4.1录音广播

#### 选择"录音广播"后点击麦克风图标

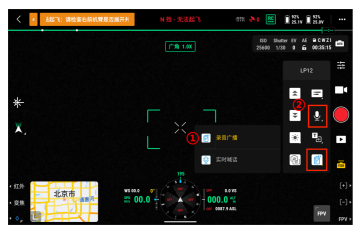

点击说话

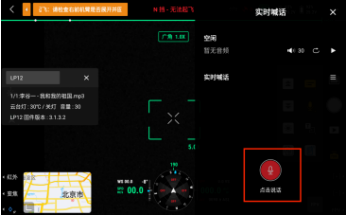

录音过程页面

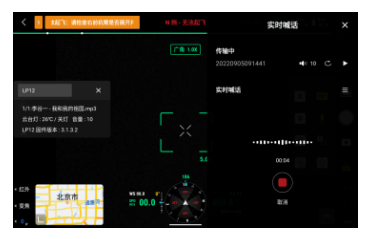

录音完后,点击"喊话"可在产品播放录音,支持本地试 听(遥 控器上发声)、重录、保存录音文件

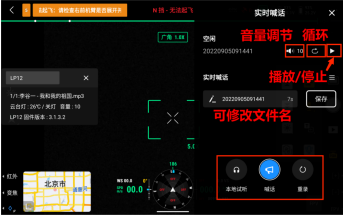

# 点击"保存"后可在列表中查看

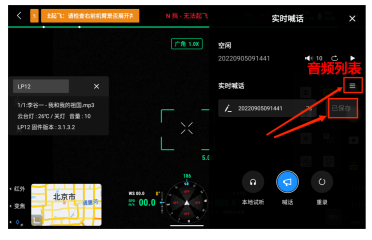

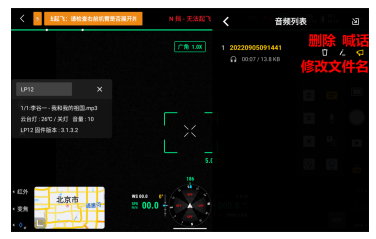

#### 4.2实时喊话

### 选择"实时喊话"后点击麦克风图标

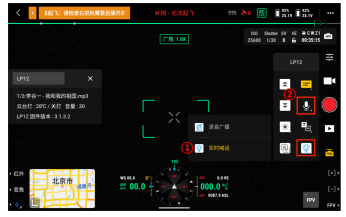

# 点击说话

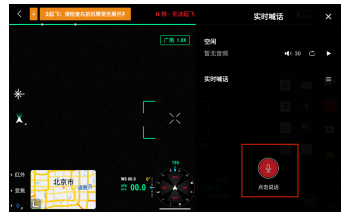

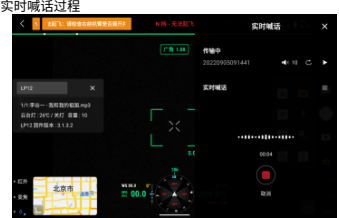

实时喊话结束后会出现跟录音广播一样的页面,点击"喊话" 会重新进入实时喊话的页面。由于是实时喊话,所以不支持 本地试听、重录、保存文件。

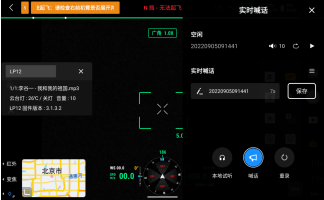

# 5、TTS长文本 转语音的使用

## 可输入1000字符的文本

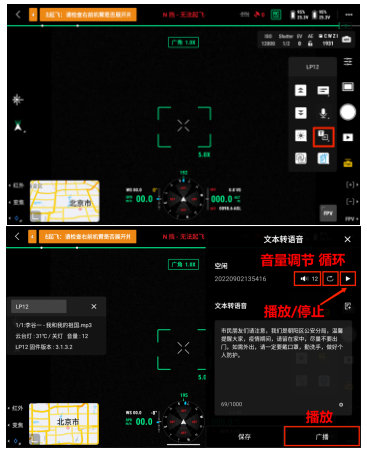

#### 播放中

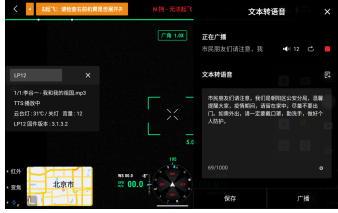

保存后可在文本列表查看

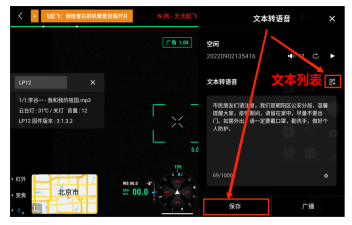

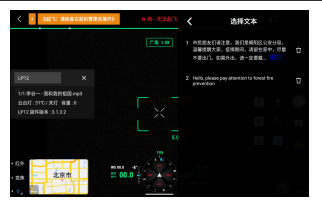

选择语种,在第三方负载PSDK中选择,屏幕右上角菜单选项 ->"PSDK"

注意:文本输入与发音人的语言要一致

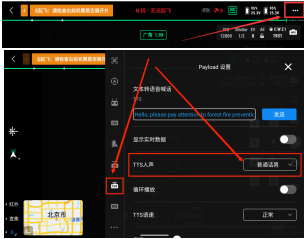

6、点击第三方负载按键PSDK。文本转语音喊话功能,点 击TTS文本框输入文字,点击发送按钮。

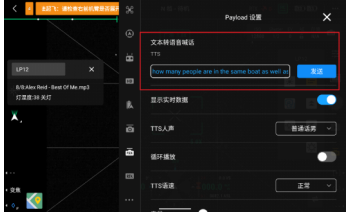

7、TTS人声选择。地区方言含广东话、湖南话、东北话 等;多国语言含英语、意大利语等。

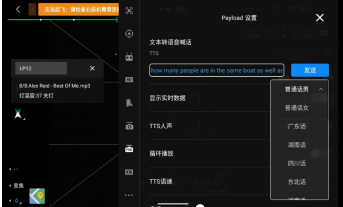

8、音频文件播放。

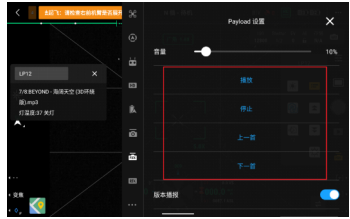

9、灯光操作界面。

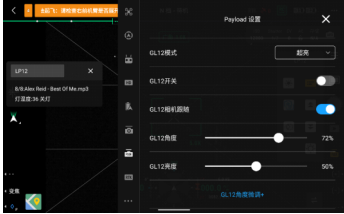

## 五、Type-C口使用说明

5.1 音频文件拷贝

1、使用Type-C据线连接LP12探照广播一体机与电脑USB口。

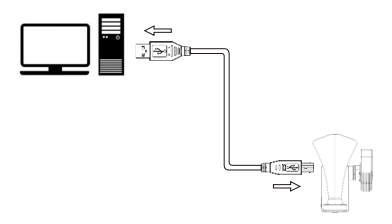

2、连接后, 电脑会新增储存设备U盘。

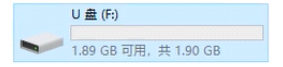

#### 3、双击U盘进入界面。里面存在MUSIC文件来。

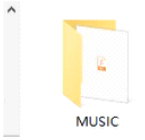

4、双击MUSIC文件夹。拷贝音频文件至MUSIC文件夹内部。 (支持的音频文件格式: mp3/wav/m4a/flac/aac)

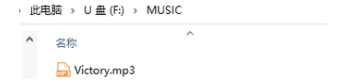

5、音频文件拷贝成功, 安全退出U盘。

# 六、固件升级

1、使用Type-C据线连接LP12探照广播一体机与电脑USB口。

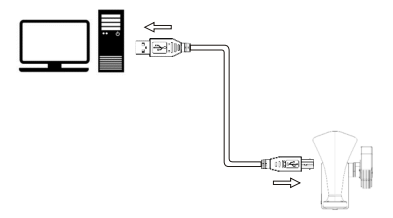

2、连接后, 电脑会新增储存设备U盘。

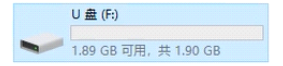

#### 3、双击U盘进入界面, 拷贝升级固件到U盘根目录下。

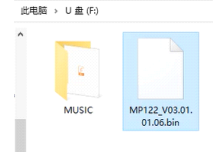

4、固件拷贝成功, 安全退出U盘。

5、将LP12的供电通讯线,与经纬M30飞行器上的PSDK插 口连接,启动飞行器。固件自动升级成功。

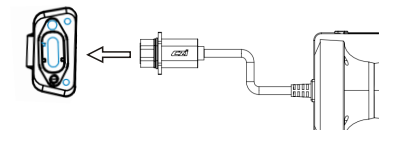

了解成至1P12探照广播一体机最新情况或资讯,请关注成至智 能官网: www.gzczzn.com。

如遇到设备无法正堂工作时,请及时胖系当地代理商或厂家。

ChengZhi Support 成至技术支持 www.gzczzn.com 服务执纬: 400-008-8306

如您对说明书有任何疑问或者建议 请通过以下电子邮箱联系我们: service@gzczzn.com

Printed in China